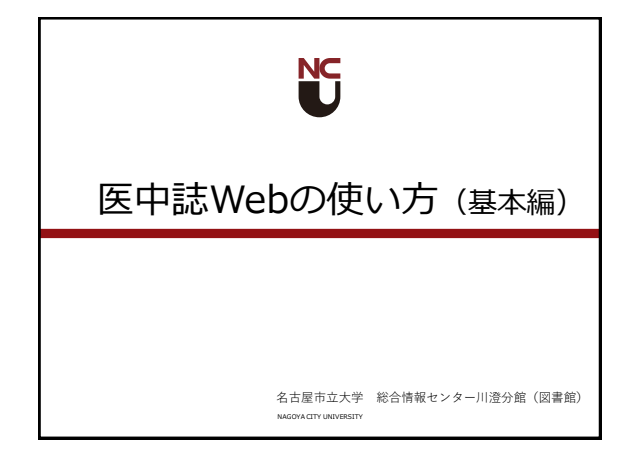

医中誌Web(基本編)の内容

- 医中誌基本検索
- 表示形式・表示順の変更
- 検索結果の絞り込み・保存

NAGOYA CITY UNIVERSITY

• 論文の入手方法

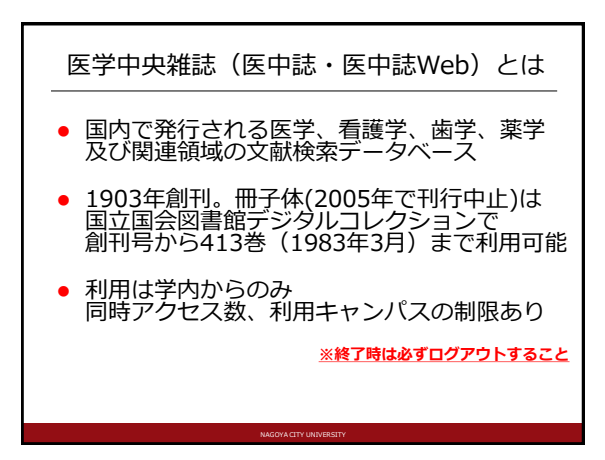

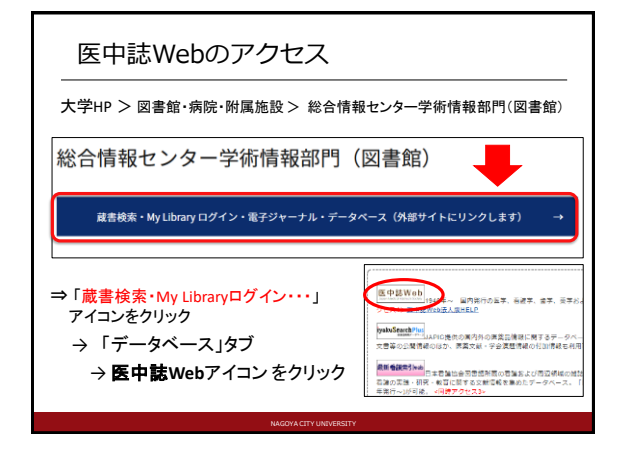

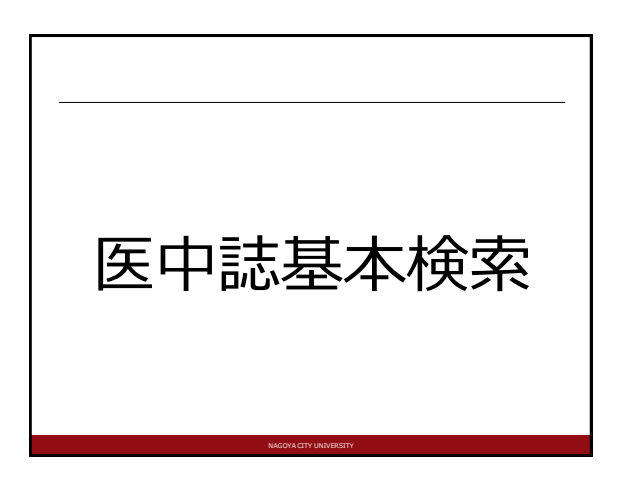

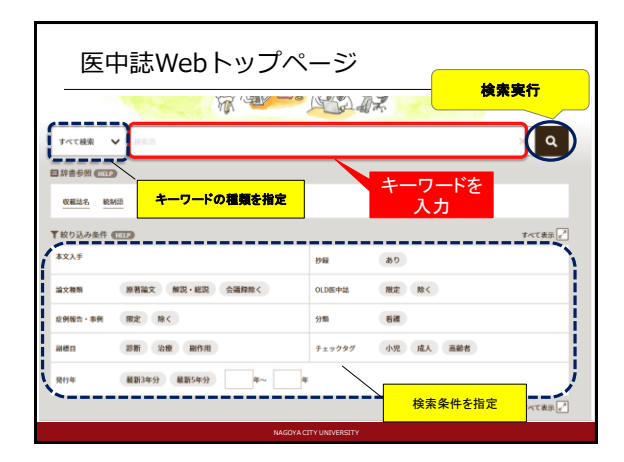

## キーワード入力のルール

- 論文タイトル・抄録・著者名・収載誌名・著者の 所属機関名・雑誌の特集名などに含む単語を キーワードにして検索できる
- 漢字・カタカナ・ひらがなは1文字から、アルファ ベットは2文字から検索可能
- カタカナは全角入力。アルファベットは大文字・ 小文字、全角・半角の区別なし
- スペースや記号を含む単語は検索語を""で囲む (スペースは半角で入力)

NAGOYA CITY UNIVERSITY

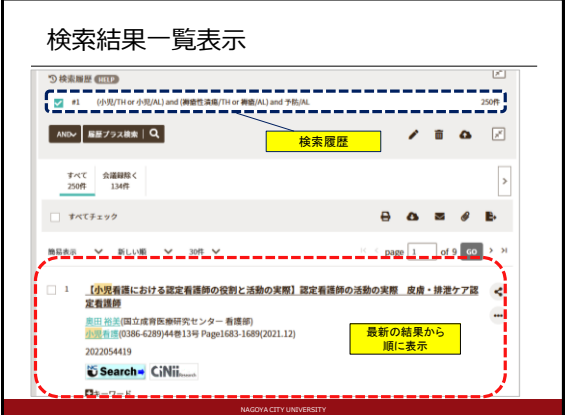

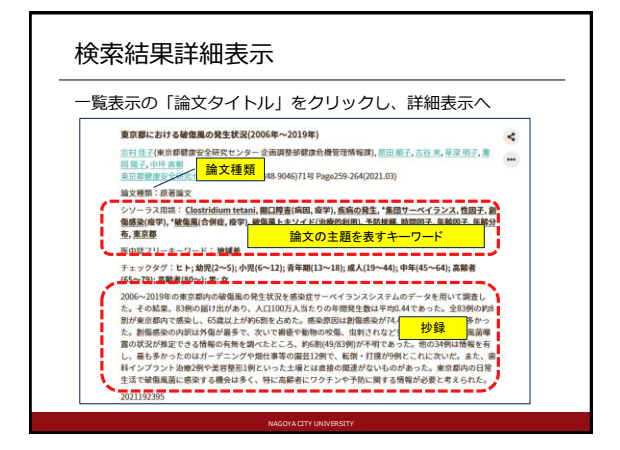

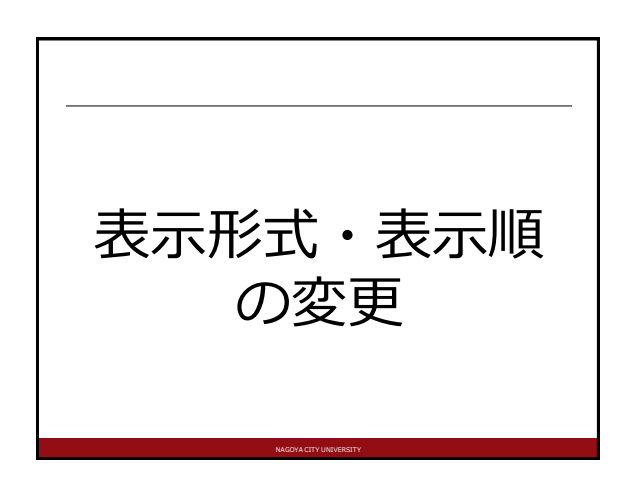

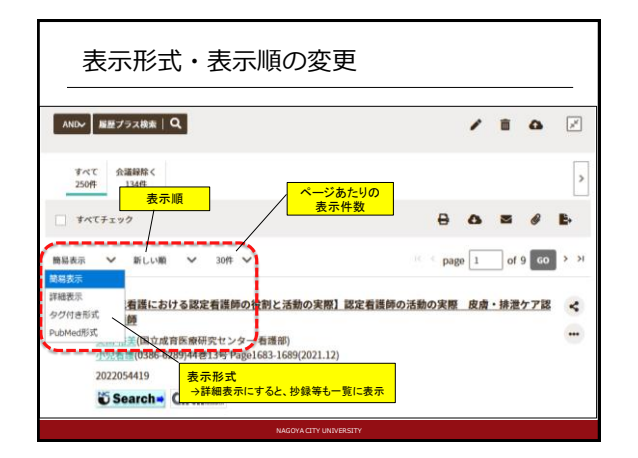

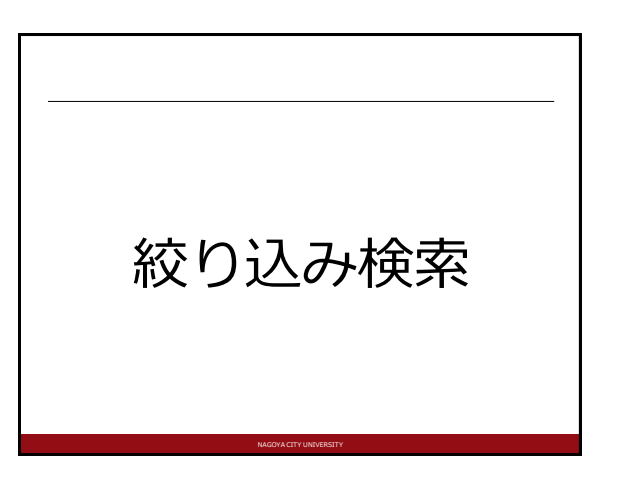

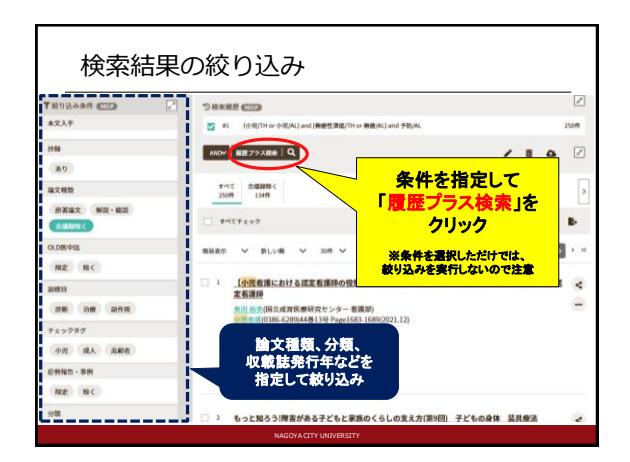

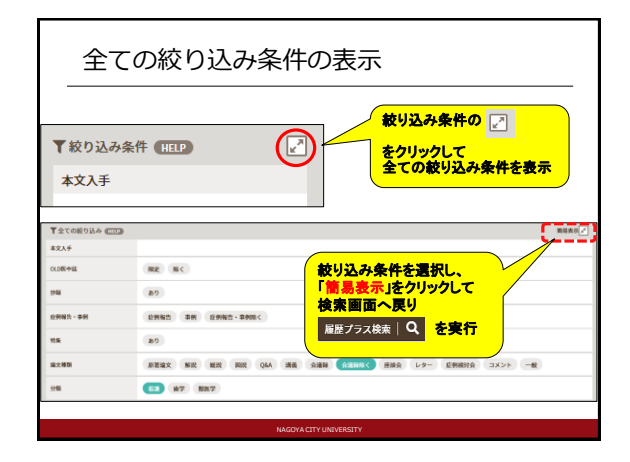

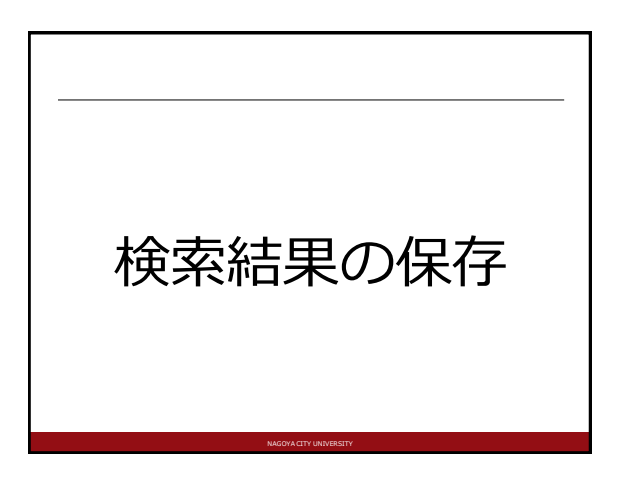

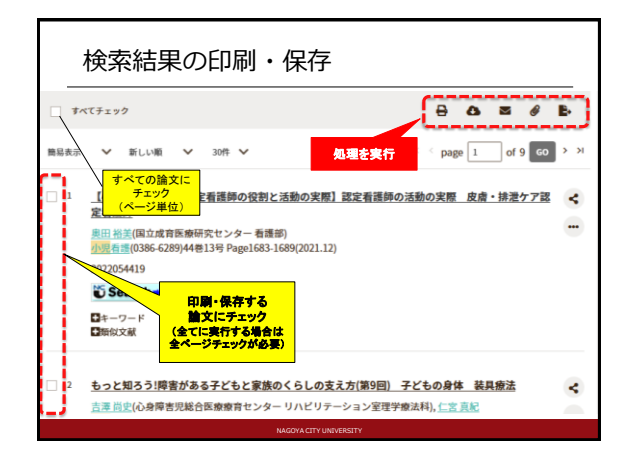

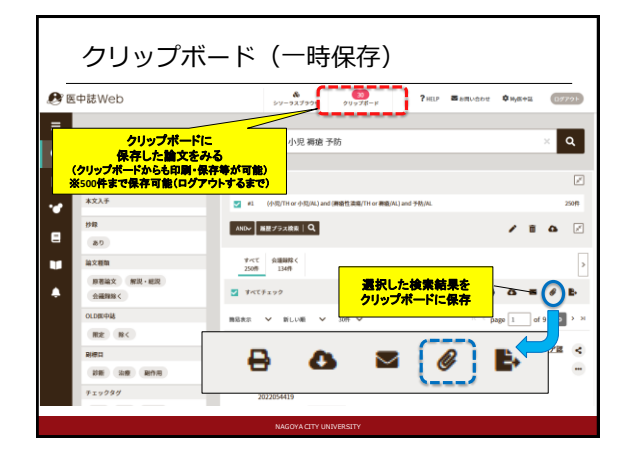

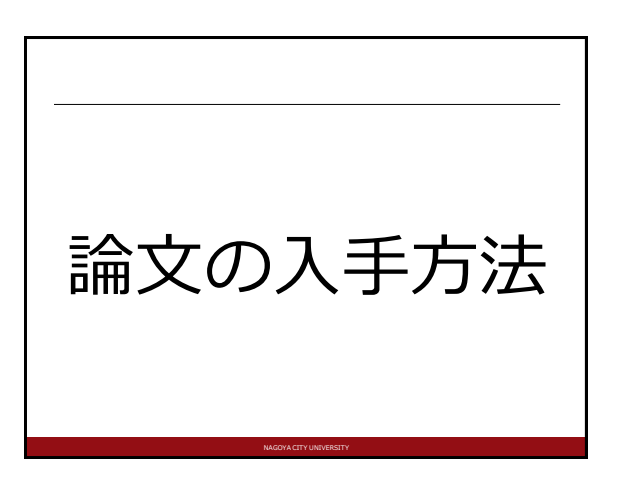

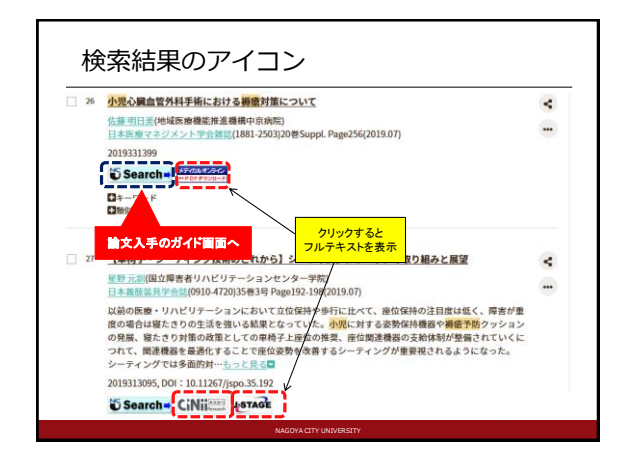

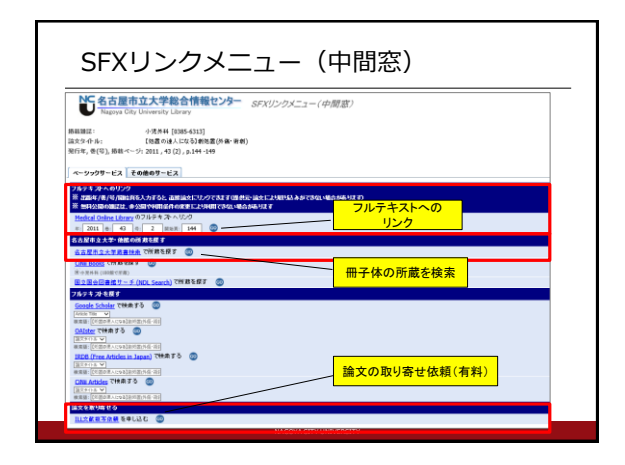

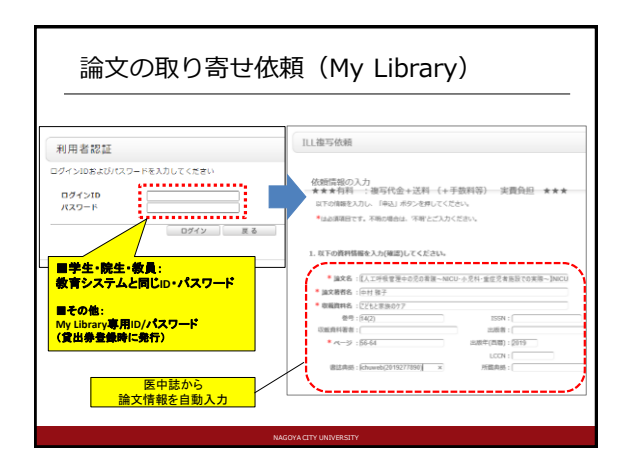

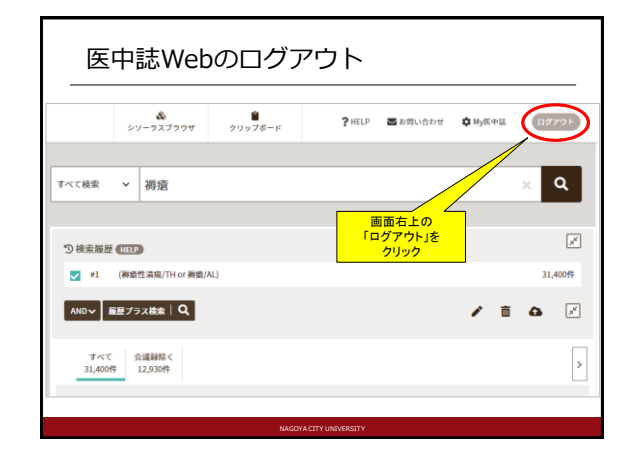